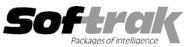

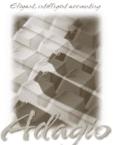

#### Compatibility \*

Accounts Payable 6.1A, 6.5A Adagio Inventory 6.8A Adagio Lanpak 6.8A Adagio Ledger 6.5A, 6.6A, 6.8A, 6.8B Adagio Time&Billing 6.8A Cashbook for DOS 6.5B Crystal Reports® 8.5 for Adagio General Ledger 6.1A, 6.5A, 7.0A Inventory Control 6.1B, 6.5A, 7.0A Job Costing 6.1A, 6.5A Quik History 6.5A Quik Reports 6.5A Quik Reports for Windows 6.2A, 6.2B MS Windows 95, 98, NT, 2000 Most products compatible with Accounts Payable 6.1A, 6.5A

# Adagio® Payables Release Notes

6.8A (2002.06.18)

### Enhancements and problems fixed in Adagio Payables 6.8A (2002.06.18)

- Changes have been made for compatibility with Adagio Time&Billing. Adagio Payables is not required by Adagio Time&Billing, but if used
  must be version 6.8A (20020618). Earlier versions of Adagio Payables will open the database but should not be used.
- Enhancements have been made in the Data Integrity Checker. More types of phase 1 errors are detected and can be rebuilt. Files are compressed during rebuild by removing deleted records. This reduces the size of files and speeds up the integrity check. Progress is now shown during the time the program is checking the free list, which can be considerable for files with a large number of deleted records. These enhancements were made in the Adagio Data Source (ADS), and will be present in all Adagio applications when the updated ADS is installed by Adagio Payables.
- ◆ You are now able to set the tray / bin when printing checks.
- When a custom form size was set in the check designer, it would not be saved until you set it a second time.
- ◆ Additional files are now checked in phase 1 of the Data Integrity Check.
- An error occurred while printing or previewing checks in the Designer if your printer driver had more than 64 different paper sizes.
- An error occurred if the Check Reconciliation report was printed and G/L data was present but Adagio Ledger was not installed.
- If another application installed the Crystal Reports 8.5 print engine, there were intermittent problems printing reports on some machines.

### Enhancements and problems fixed in Adagio Payables 6.8A (20011207)

- ◆ Support for the new 1099 forms for 2001 (2 per page rather than 3) has been added, including a sample 1099 specification. The new spec is AP\$2001 Sample 1099 (2001). To use the new spec, copy the file AP\$2001.LD4 from \SOFTRAK\APWIN to your data directory, renaming the file to have your company data extension. The 1099 specification may require some adjustment depending on your requirements and your printer driver.
- Some banks were having trouble reading the MICR line on checks printed with Adagio Payables.
- An error occurred while printing checks with Wellspring Software's PrintBoss on Windows 2000 machines.
- Posting an invoice batch with a credit note or debit note inadvertently entered twice in the same batch caused an integrity error.
- ♦ If a check was voided and the check number was reused to successfully print a new check, only the voided check printed on the Check Reconciliation report.
- ◆ If checks with duplicate check numbers were posted, the Check Reconciliation report only printed 1 of the checks.
- ◆ If a document was inadvertently entered with a date greater than year 2099 and posted, the Open Payables and Vendor Transaction reports would hang.
- ◆ In some cases, an error occurred after multi-selecting and deleting invoices multiple times in a batch.

- ♦ In the vendor grid, the field 'Avg Time to Pay' has been changed to 'LY Avg Time to Pay'. The value of this field shown in the grid and in the database was too small by a factor of 100, although it was correctly displayed on the Statistics tab on the vendor dialog. The value is now correct on the grid but is too large by a factor of 100 on the vendor screen. The value will be corrected when Year End is run. Note that there is no field for average days to pay for the current year available in the column editor for display as a grid column. This field will be added in a future release.
- ◆ The Smart Finder is now working on G/L Account and Department fields on the Company Profile screen when creating a new database.
- An error occurred when printing reports to file on Windows 2000 stations.

## Enhancements and problems fixed in earlier versions of Adagio Payables

• Refer to the Readme help file for details of enhancements and problems fixed in earlier versions.

## Installing

To install Adagio Payables from the Adagio Product CD, you need the serial number and install code from the Product Label that came with your CD.

If you are installing an upgrade, you need the serial number and install code from the Upgrade Product Label that came with your upgrade CD. A previous version of Adagio Payables should already be installed on your computer before installing the upgrade. If a previous version is not already installed, you can still install the upgrade. After entering the upgrade serial number and install code, you will also have to enter the serial number and install code from your previous version.

If you are installing a Program Temporary Fix (PTF), you do not need to enter a serial number or install code. However, a previous version of Adagio Payables 6.8A must be installed before the PTF can be installed.

To install Adagio Payables (or an upgrade), run ADAGIO.EXE from the root of the CD. Once the install program is running, you can click the Help button for detailed instructions. If Adagio Payables is installed on a network, you must also do a workstation install for each workstation running Adagio Payables. Refer to the manual or help for workstation install instructions.

To install the Adagio Payables PTF, run SETUP.EXE and follow the instructions on the screen. A workstation install is not required when installing the PTF.

If you are upgrading Adagio Payables from version 6.6A or older, and you are using the Softline Multi-User Pack (MUP), it must be replaced by an Adagio Lanpak. For a limited time, Softrak has an Investment Protection Plan in place to cover the required upgrade. Please contact your dealer or Softrak Systems for upgrade information. To avoid a reduction in the number of licenses available to run your applications, do not install the Adagio Payables upgrade until you have received an Adagio Lanpak to replace your MUP. The method of licensing used by Adagio Lanpak is different than the MUP. Refer to the Adagio Payables or Adagio Lanpak Readme help file for details.

## Upgrading to this Version

There are no special instructions for upgrading to version 6.8A. A database conversion is not required. However, changes to your existing check and 1099 specifications may be required (see below). Note: Adagio Payables does not support multi-currency.

## Converting Check and 1099 Specifications from previous versions

Adagio Payables 6.8A includes a new version of the Check Designer. In most cases checks will print correctly from check specifications designed in earlier versions. However, we recommend specifications created in previous versions be converted before they are used in version 6.8A. To convert a specification, simply open it and save it in the designer. Minor adjustments may be required after the specification is converted, and we recommend you print test checks (and 1099s if used) after installing Adagio Payables 6.8A to ensure they are printing correctly.

In some cases if the Page Size in a check or 1099 specification is set to 'Default', the check may not print correctly in version 6.8A, depending on your printer settings in Windows. We recommend you change the setting to 'Letter 8 ½ x 11 in' (or other specific size as appropriate).

Note: Specifications created with Adagio Payables 6.8A cannot be used with earlier versions of Adagio Payables.

\* **Note**: The compatibility information displayed at the top of this Release Note may only be as current as the actual release date (indicated in brackets after the version number). To get the most up-to-date compatibility information for this and other products, see the Compatibility Chart on Softrak's web site at <a href="www.softrak.com">www.softrak.com</a> or contact your Softrak dealer or consultant.